# *TAS5404 EVM & App for PPC3*

*HPA AAPDon Dapkus, MPC Apps Mgr December 18, 2015*

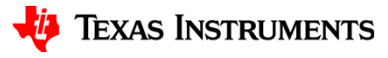

### *Introduction*

- Request access to PPC3 and the TAS5404 App by going to http://www.ti.com/tool/PUREPATHCONSOLE and filling out the form. Please make sure you put "TAS5404" as the device you are evaluating so we know to give you access to the TAS5404 App for PPC3.
- *NOTE*: All requests have to be approved by TI's Export Control Group to ensure complicance with US Export Control Laws, and it may take them several days to process each request.

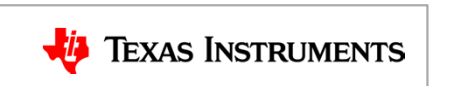

## *How do I install the App?*

 $\bullet$ Go to www.ti.com/mysecuresoftware, also known as "MySecureSW":

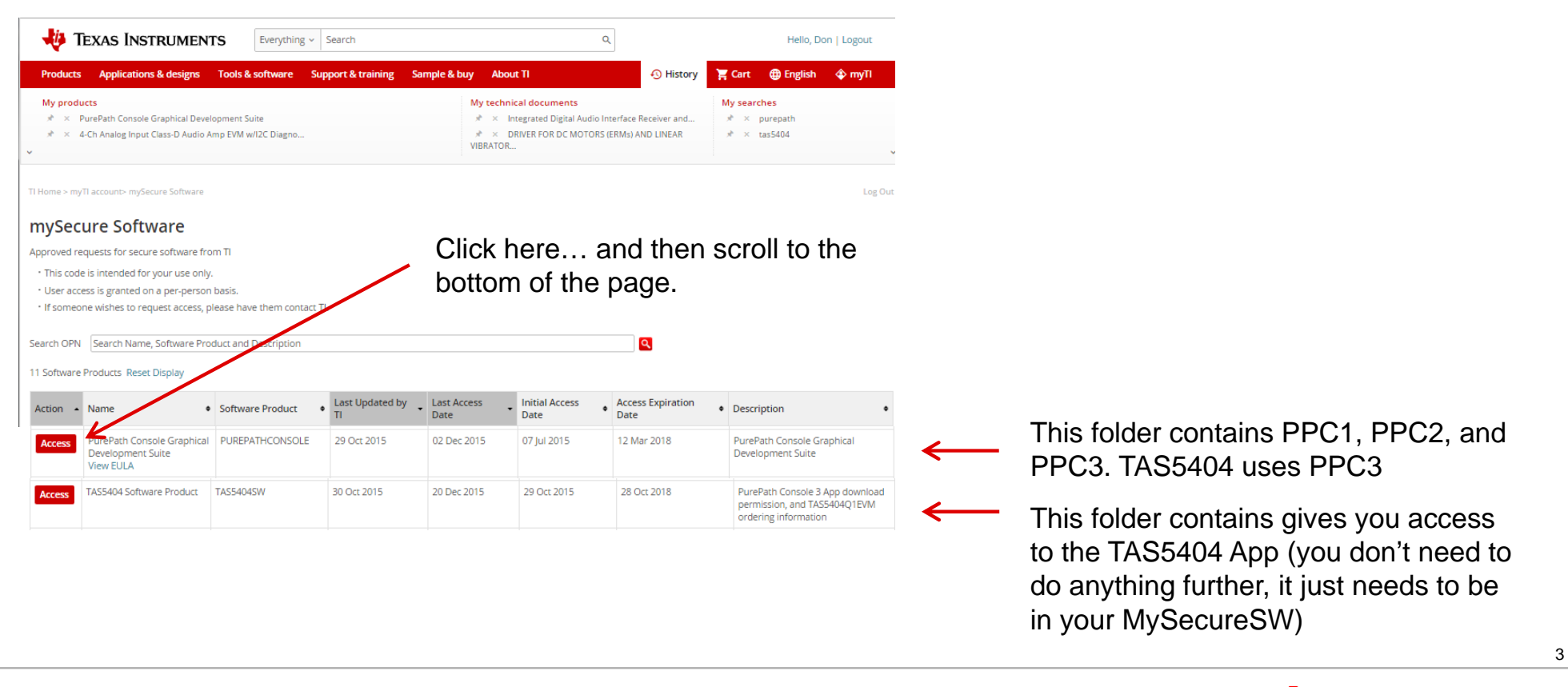

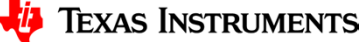

### *Installation, con'd*

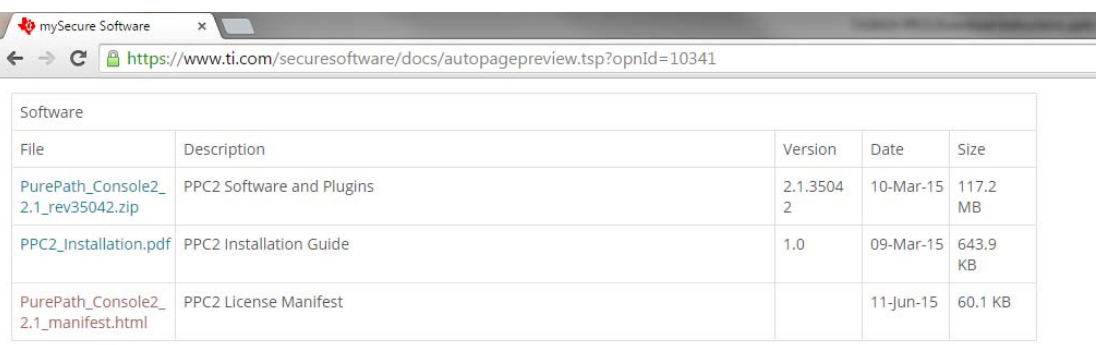

#### **PurePath Console 3**

Run this to install PPC3. Sign-in to access the TAS5404 App.

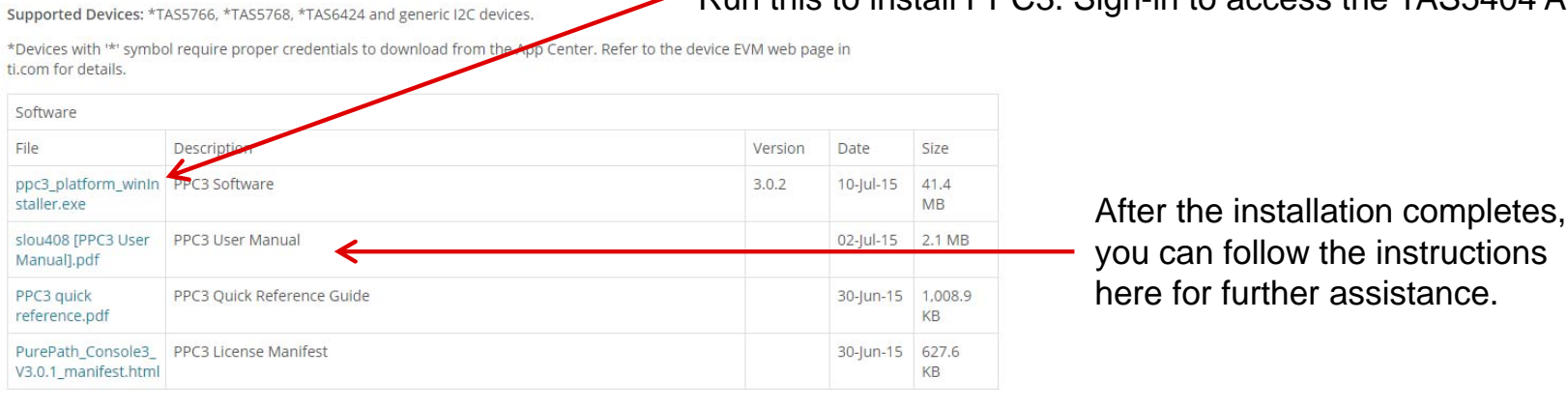

**TEXAS INSTRUMENTS** 

### *Installing Apps*

• Once you've installed PurePath Console 3, sign-in and then refresh the list of Apps that you are approved for:

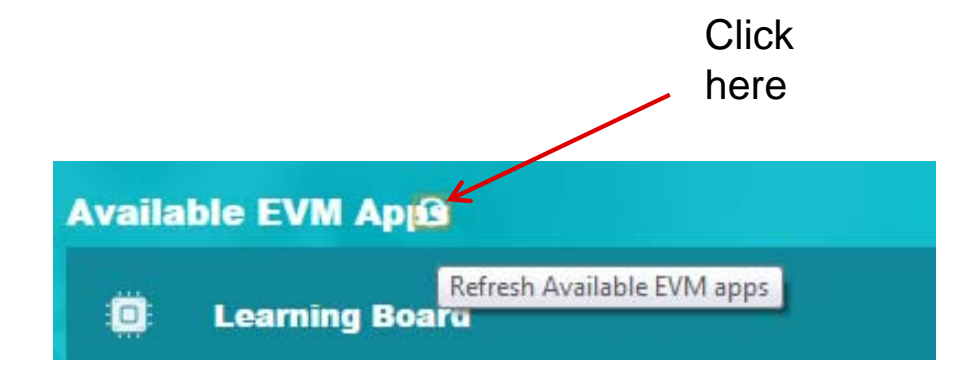

• This will refresh the list of Apps to which you have access.

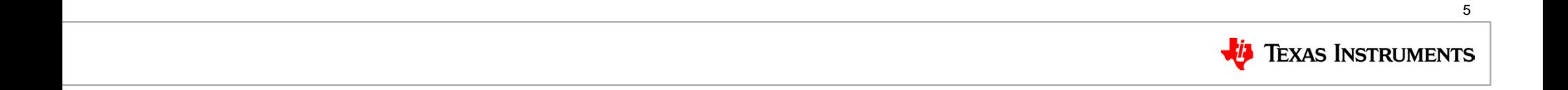

### *What if you don't see PUREPATHCONSOLE in your MySecureSoftware?*

- Register for a my.ti account
- $\bullet$ Request access via http://www.ti.com/tool/PUREPATHCONSOLE
- We will then approve the my.ti email address to download the software via www.ti.com/mysecuresoftware
- $\bullet$ Once approved, you will receive a system-generated email with the link to MySecureSoftware
- $\bullet$ Install PPC3 and the TAS5404 App will be downloaded the first time you sync with the server
- NOTE: In order to not violate the EULA (End User License Agreement) and US Government Export Controls, each user must register for the software. It is not allowed to email it, put it on thumb drives, etc. This also ensures each registered user gets periodic updates when we release new versions.

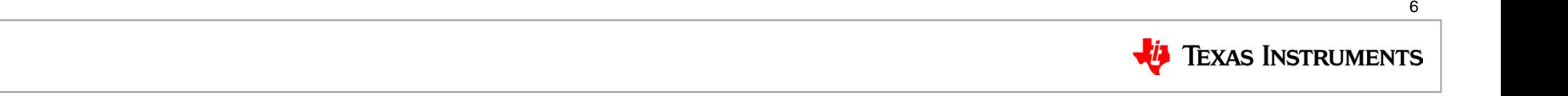

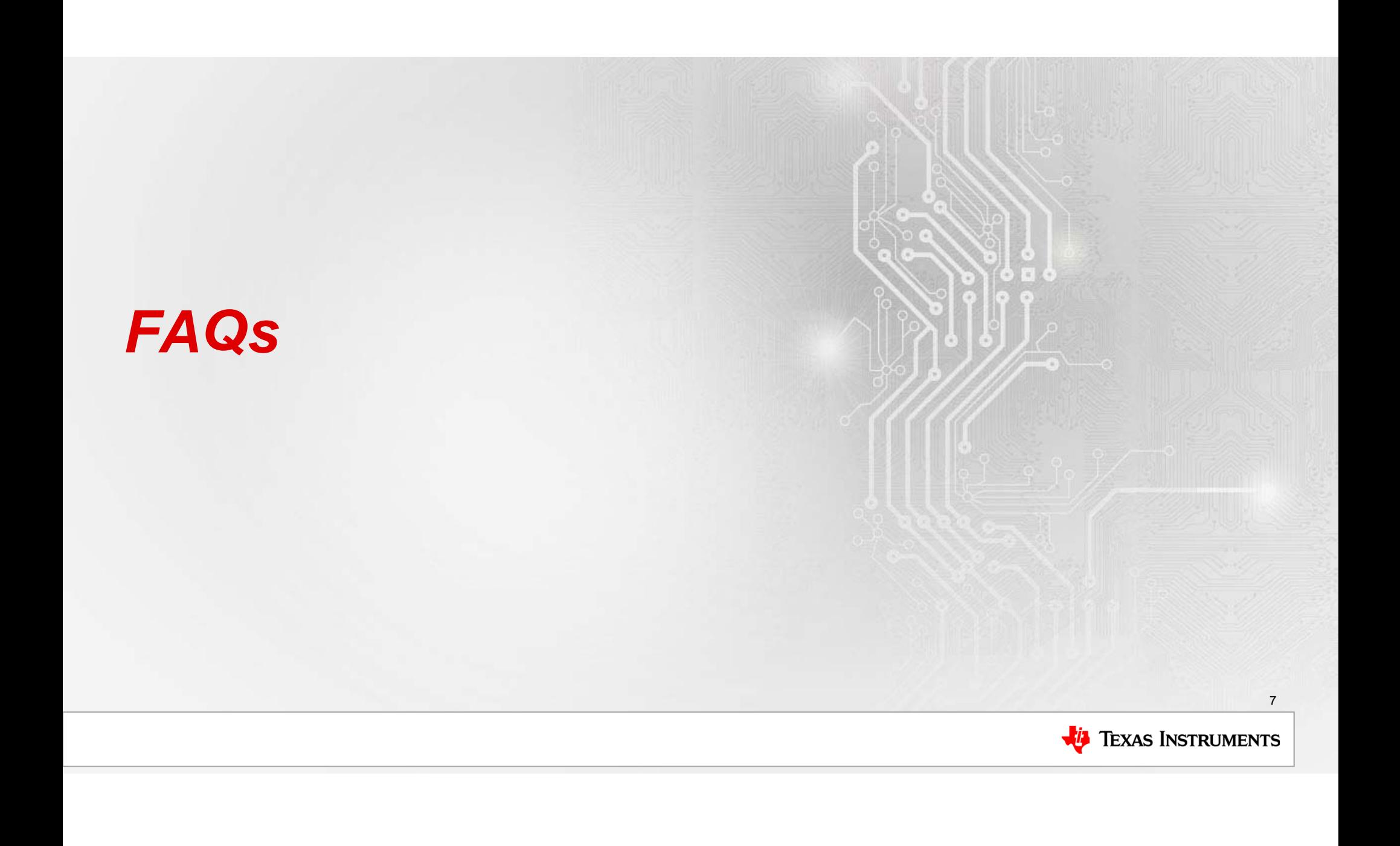

### *FAQs*

- $\bullet$  Can I get PPC3 and the App on a thumb drive or emailed to me so I can give it to my customer?
	- PPC3 is a server-based tool, and for full functionality, the customer's PC must have access to the internet to download Apps and updates as we release them.
- How long does it take to get approval to access the App?
	- Typical cycle time is three business days. All requests are screened to make sure they comply with US Export Control rules and regulations by our Export Control Group.

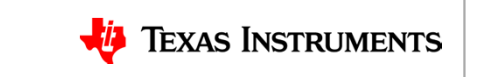